## **Boletim Técnico**

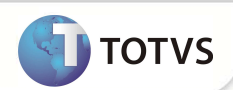

## **Parâmetro MV\_PLSTPCO**

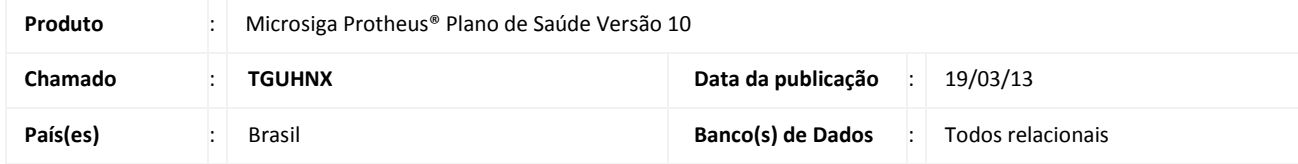

Criado o parâmetro **MV\_PLSTPCO** para possibilitar a escolha dos tipos de consultas que serão considerados na guia de consulta.

## **PROCEDIMENTOS PARA CONFIGURAÇÃO**

1. No Configurador (SIGACFG) acesse **Ambientes/Cadastros/Parâmetros** (CFGX017). Crie o parâmetro a seguir:

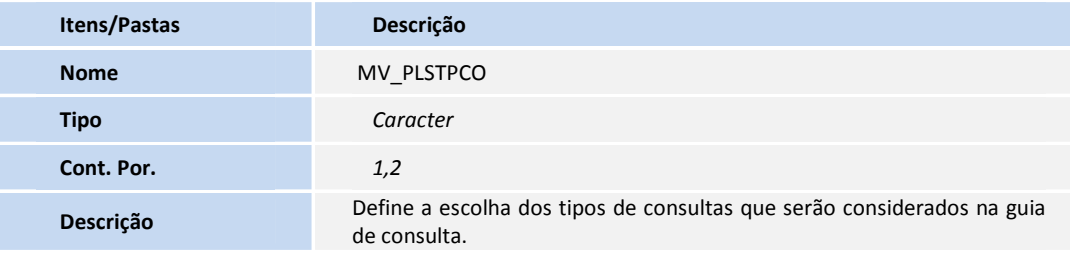

## Importante

Para que o processo ocorra, é necessário configurar manualmente o parâmetro com os tipos de consultas que serão considerados na guia de consulta.

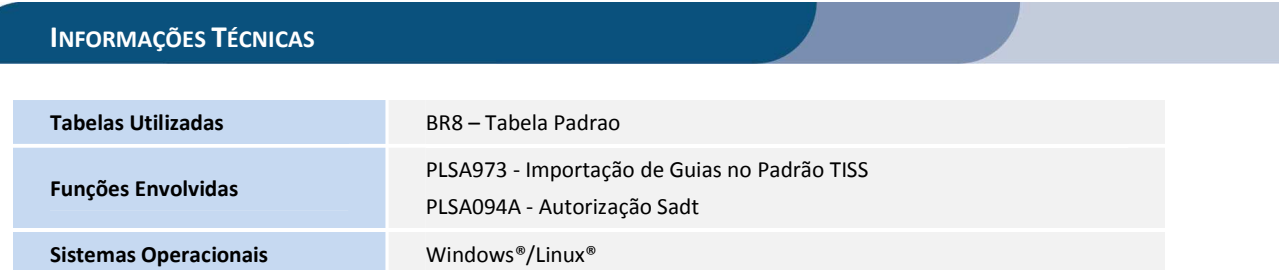